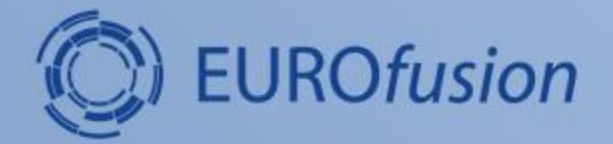

# **Sawtooth ufile preparation for TRANSP**

### **Hyun-Tae Kim**

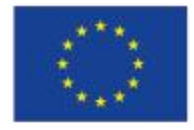

This work has been carried out within the framework of the EUROfusion Consortium and has received funding from the European Union's Horizon 2020 research and innovation programme under grant agreement number 633053. The views and opinions expressed herein do not necessarily reflect those of the European Commission.

## **Find a time window of interest**

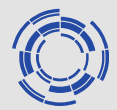

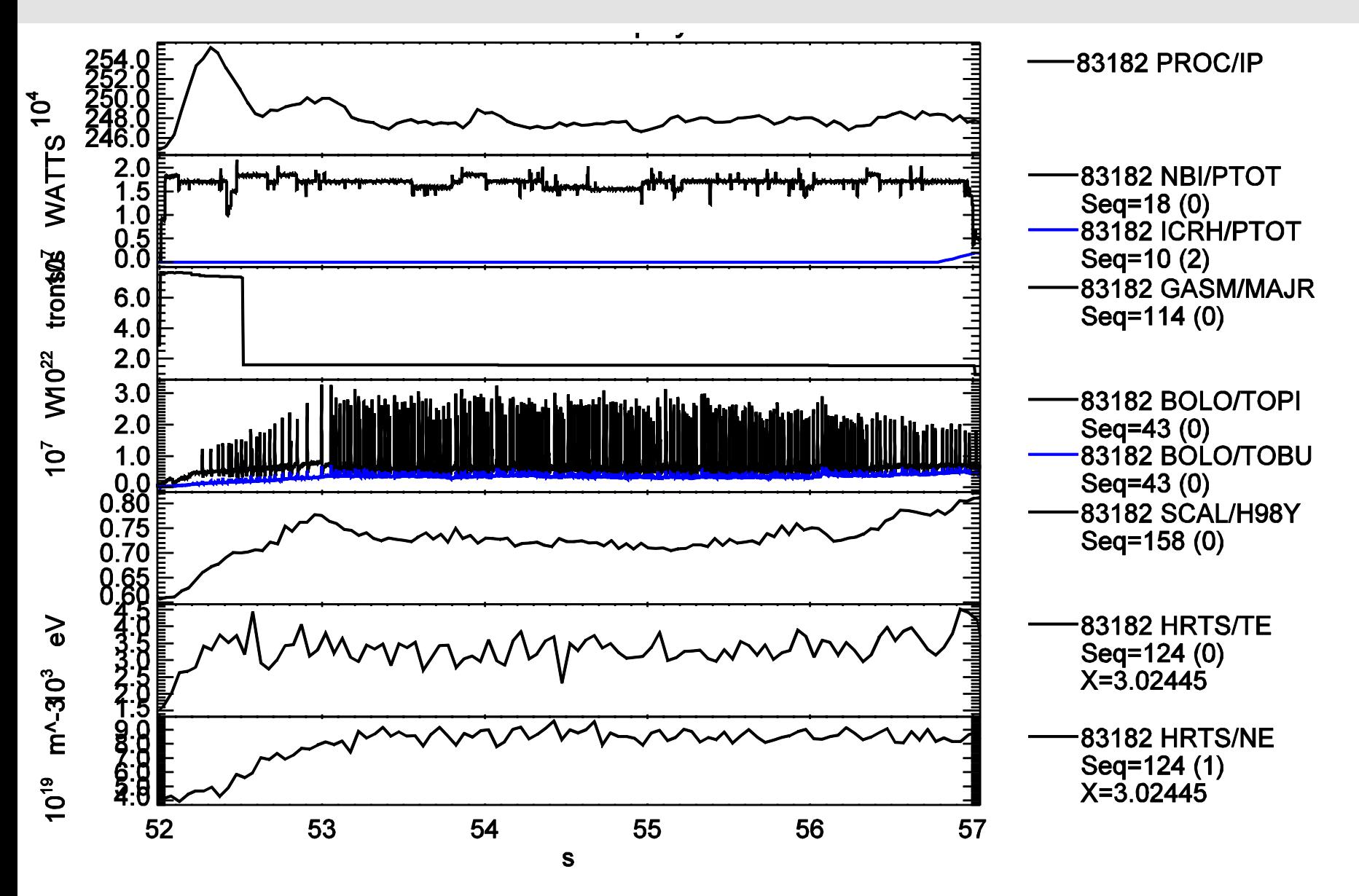

## **Find a good ECE signal to see sawtooth crash**

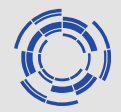

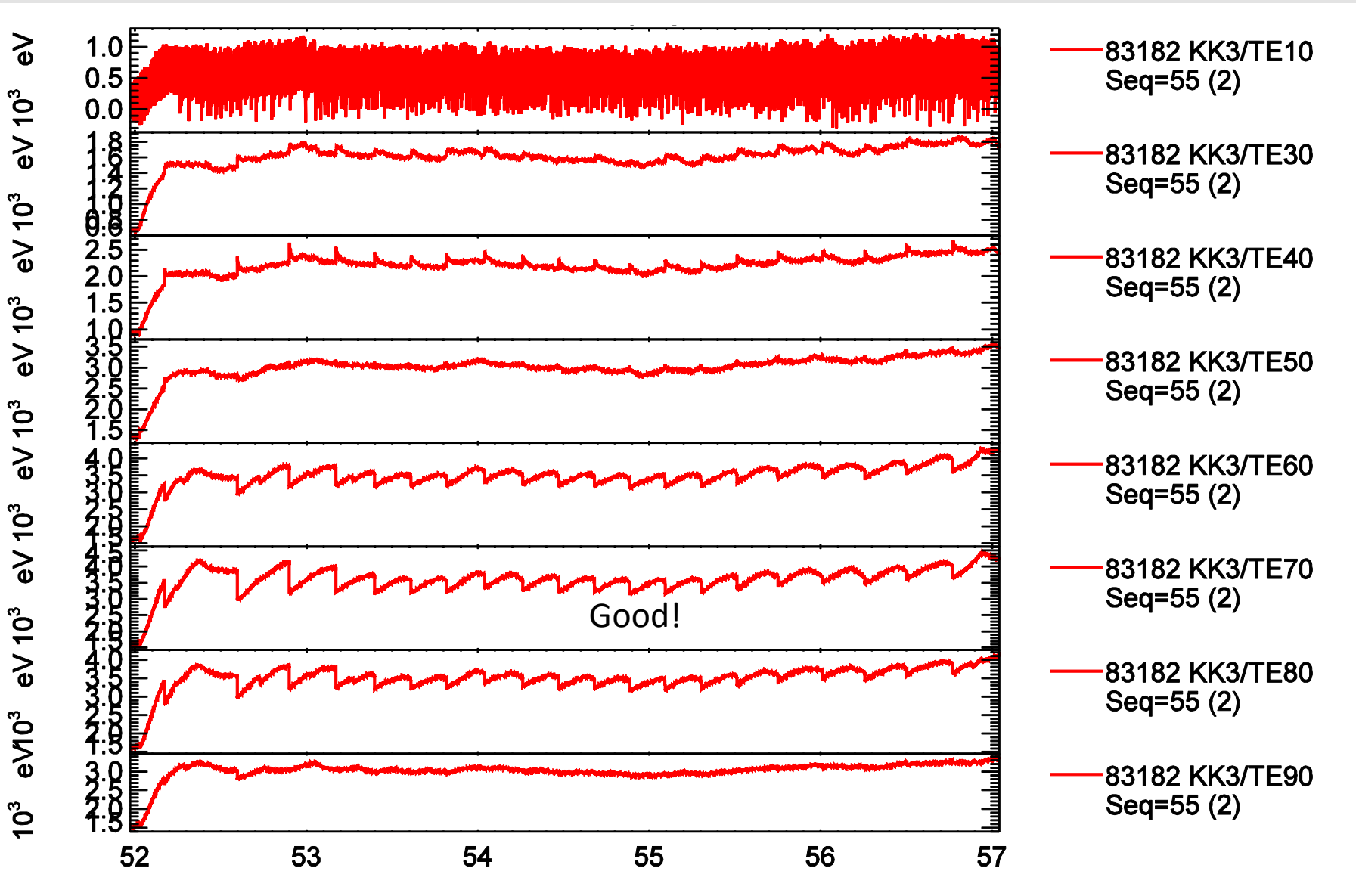

## **Check if the good signal shows the core T<sup>e</sup>**

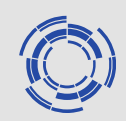

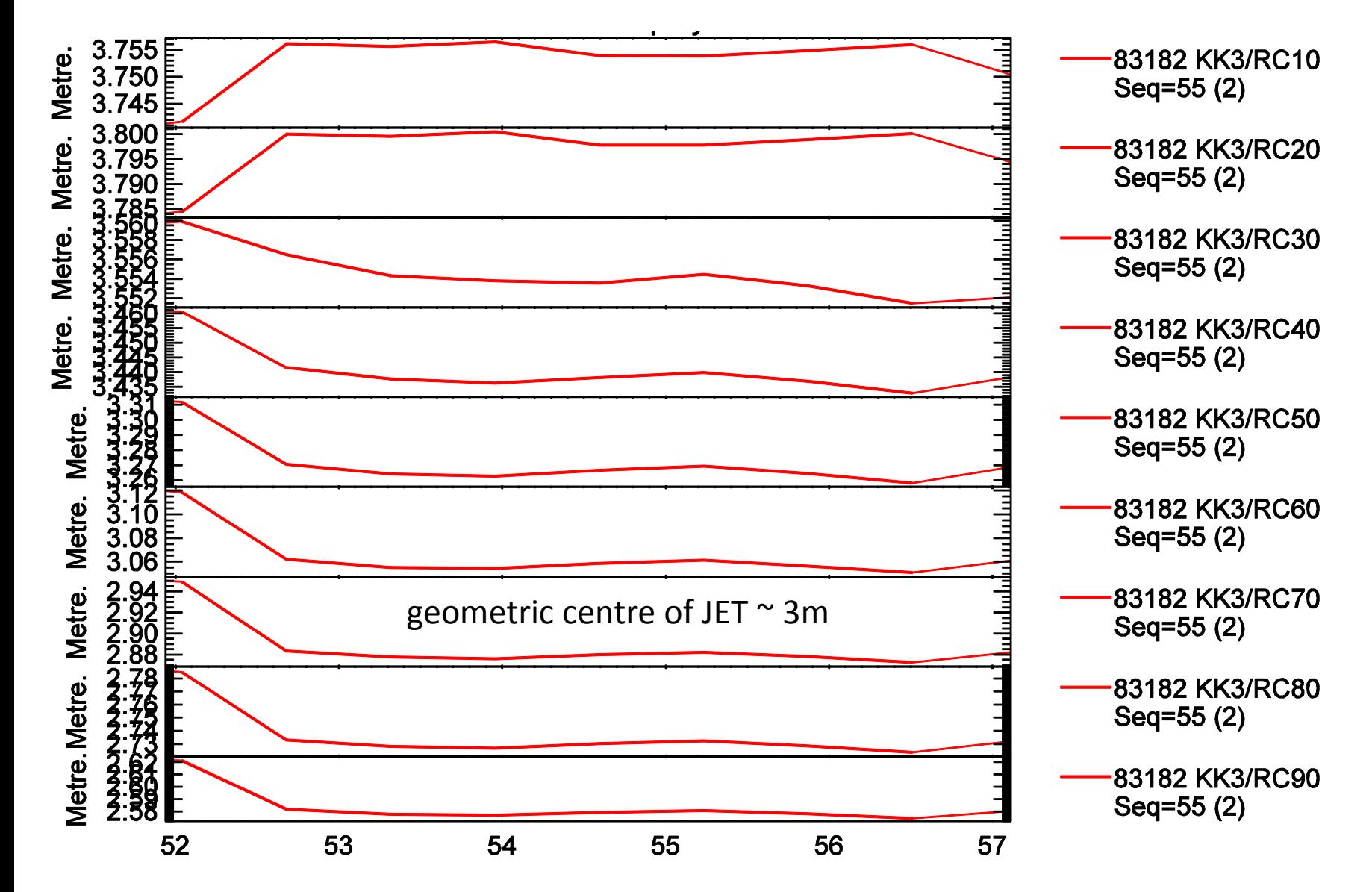

Hyun-Tae Kim | 4<sup>th</sup> Dec 2014 | Page 4

## **Produce ECE ufile in \$SDD**

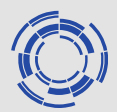

- Open Transpwindow ~pshare/transp\_window pro
- Start a new run

JETtransp 83182D04 new names 83182D03 config target pppl mdstree new

- Modify namelist at step config PRESAW='KK3' EXTSAW='TE70'
- Step data will produce a ufile in \$SDD, KK383182.TE70\_xxxx

## **Enter \$SDD, and run 'sawtoo'**

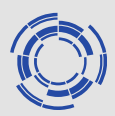

%**cd \$SDD**

%**ls**

83182 #err# KS383182.ZEFH\_0126 MAGN83182.XIP\_0003 T83182.SAW BOLO83182.TOBU\_0043 GASM83182.MAJR\_0114 KS383182.ZEFV\_0109 MSCR83182.MRY\_0430 TIN83182.RNT\_0007 EDG783182.FLW\_0027 HRTS83182.NE\_0107 KS383182.ZEFV\_0148 PNBI83182.NBI\_0429 TIN83182.RNT\_0152 EDG783182.FLW\_0144 HRTS83182.NE\_0124 LIDR83182.NE\_0082 RFAG83182.A2\_0000 TrFile.PtoU EFIT83182.Q\_0025 HRTS83182.TE\_0107 LIDR83182.TE\_0082 RFAG83182.ILL\_0000 EFIT83182.Q\_0452 HRTS83182.TE\_0124 MAGN83182.FLX\_0003 RFAG83182.ILU\_0000 EFP83182.VPA\_0049 KK383182.TE70\_0055 MAGN83182.IPLA\_0003 \_scruncher\_ EHTR83182.BTPD\_0054 KS383182.ZEFH\_0109 MAGN83182.ITOR\_0003 scruncher\_430.log **%sawtoo** SAWTOO: PLEASE TYPE IN YOUR NAME: [fgetline: no command line editing available] **hkim**

## **Enter filename of ECE ufile (input)**

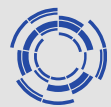

<<UFNTER>> SET UFILES FILENAME FORM FOR:

1D U.F(T) W/SAWTEETH: Z######

WHERE ###### IS THE VARIABLE SHOT NUMBER; IF DISK OR DIRECTORY NOT SPECIFIED, RMS DEFAULT IS USED OPTIONS:

- C case (unix only) set filename to upper or lower case
- D CHANGE DISK (DEVICE) NAME
- E CHANGE DIRECTORY NAME
- F CHANGE FILENAME 1 CHAR PREFIX AND .EXT SUFFIX
- G GENERATE LONGER UFILES FILENAME PREFIX AND SUFFIX
- H GENERATE LONGER UFILES FILENAME (PREFIX AND SUFFIX) (Delimiters)
- I INCLUDE SHOT NUMBER ENCODED IN UFILES FILE NAME (default)
- J ACCESS UFILE WITHOUT SHOT NUMBER ENCODED IN FILE NAME
- N SPECIFY COMPLETE UFILE NAME SAVE SHOT NUMBER
- M \*\*\* MDS+ Signal Data Access \*\*\*
- P CHANGE SINGLE CHARACTER FILENAME PREFIX
- R CHANGE Multiple CHARACTER FILENAME PREFIX
- S CHANGE FILENAME SUFFIX (3 Characters)
- T CHANGE FILENAME SUFFIX (Delimiter required)
- Q QUIT

UFNTER: ENTER OPCODE (D/E/F/P/S/Q... ): **H KK3 TE70\_0055 Q**

## **Enter filename of sawtooth ufile (output)**

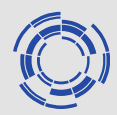

<<UFNTER>> SET UFILES FILENAME FORM FOR:

OUTPUT SAWTOOTH FILE: Z######

WHERE ###### IS THE VARIABLE SHOT NUMBER; IF DISK OR DIRECTORY NOT SPECIFIED, RMS DEFAULT IS USED OPTIONS:

- C case (unix only) set filename to upper or lower case
- D CHANGE DISK (DEVICE) NAME
- E CHANGE DIRECTORY NAME
- F CHANGE FILENAME 1 CHAR PREFIX AND .EXT SUFFIX
- G GENERATE LONGER UFILES FILENAME PREFIX AND SUFFIX
- H GENERATE LONGER UFILES FILENAME (PREFIX AND SUFFIX) (Delimiters)
- I INCLUDE SHOT NUMBER ENCODED IN UFILES FILE NAME (default)
- J ACCESS UFILE WITHOUT SHOT NUMBER ENCODED IN FILE NAME
- N SPECIFY COMPLETE UFILE NAME SAVE SHOT NUMBER
- M \*\*\* MDS+ Signal Data Access \*\*\*
- P CHANGE SINGLE CHARACTER FILENAME PREFIX
- R CHANGE Multiple CHARACTER FILENAME PREFIX
- S CHANGE FILENAME SUFFIX (3 Characters)
- T CHANGE FILENAME SUFFIX (Delimiter required)
- Q QUIT

UFNTER: ENTER OPCODE (D/E/F/P/S/Q... ):

#### **F A SAW Q**

## **Check the ECE ufile**

INPUT: KK3######.TE70\_0055 OUTPUT: A######.SAW SAWTOO: ENTER 5 DIGIT SHOT #, "0" TO QUIT, "D" TO CHANGE NAMES NAMED FILE: KK383182.TE70\_0055 SAWTOO OPTIONS ( 0 SAWTEETH FOUND): G - GRAPH THE \*INPUT\* DATA WITH MARKED SAWTEETH IF AVAILABLE H - GRAPH THE \*OUTPUT\* SAWTOOTH DATA Q - QUIT (GET NEW SHOT WITHOUT WRITING OUTPUT FILE) S - SMOOTH INPUT DATA AND EVALUATE SAWTOOTH TIMES FROM "RESIDUE" R(T)= F(T) - F:SMOOTHED(T) W - WRITE SAWTOOTH DATA TO OUTPUT FILE P - COMPRESS- TOGGLE OUTPUT DATA FORMAT FLAG, NOW "binary " 4 - FORMAT - \*new\* Ufile output format control menu X - EXIT (STOP PROGRAM NOW)

SAWTOO: ENTER OPTION CODE:

**G**

**83182**

[ GFLIB/SGLIB -- output to plot screen or file ]

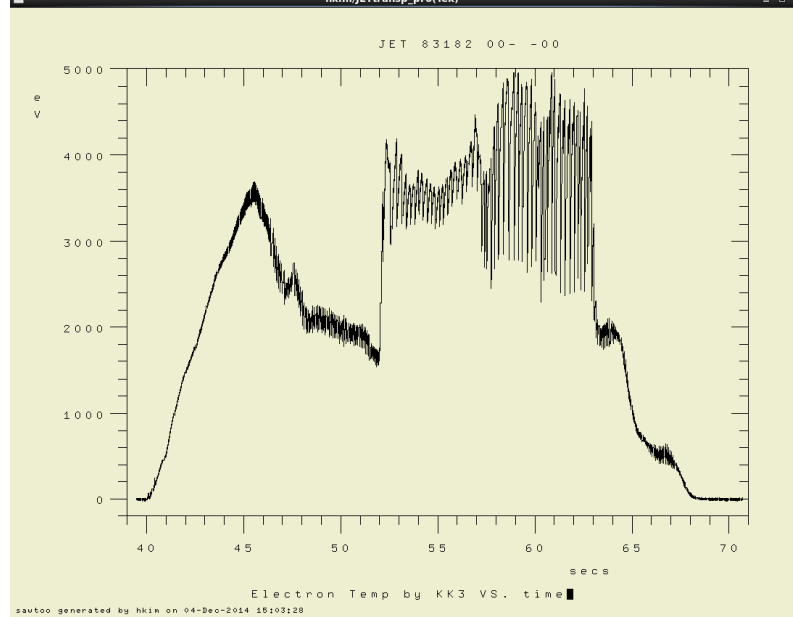

### **Enlarge the time window of interest, and check if sawtooth crash is clearly seen.**

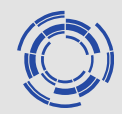

GRAOPT - OPTIONS: ENTER "C" TO SEE THE ENTIRE MENU GRAOPT: ENTER ONE LETTER OPCODE (.C/A/S/X/Z/G/P/Q): **C**

GRAOPT - OPTIONS AFTER PLOT:

\*AXIS TYPE CONTROL OPTIONS\* "A" CHANGE AXIS TYPES (LOG/LINEAR) AND PLOT AGAIN "B" CHANGE AXIS DEFAULTS USED ON ENTRY TO PLOT ROUTINE

#### \*PLOT RESCALE OPTIONS\*

 --> ALSO TRY HITTING "S" ON UPAUSE BEEP "R" RESTORE SCALE FROM A PREVIOUSLY DRAWN PLOT "S" CHANGE SCALE OF PLOT (X AND Y) AND PLOT AGAIN "X" CHANGE X SCALE, AUTO-RESET Y SCALE, AND PLOT AGAIN "Z" ZOOM IN/OUT IN X, AUTO-RESET Y, AND PLOT AGAIN "T" CHANGE \*DEFAULT SCALING\* USED ON ENTRY TO PLOT ROUTINE "G" MODIFY MISC. PLOT DEFAULTS: GRID/FRAME/TIC/LINE SYTLE "O" (the letter O) to output 2 column ascii file

 "P" JUST PLOT AGAIN (USING NEW DEFAULTS) "Q" OR "N" TO QUIT PLOTTING (ALTERNATE RETURN CONTROL) GRAOPT: ENTER ONE LETTER OPCODE (.C/A/S/X/Z/G/P/Q): **X 52 57**

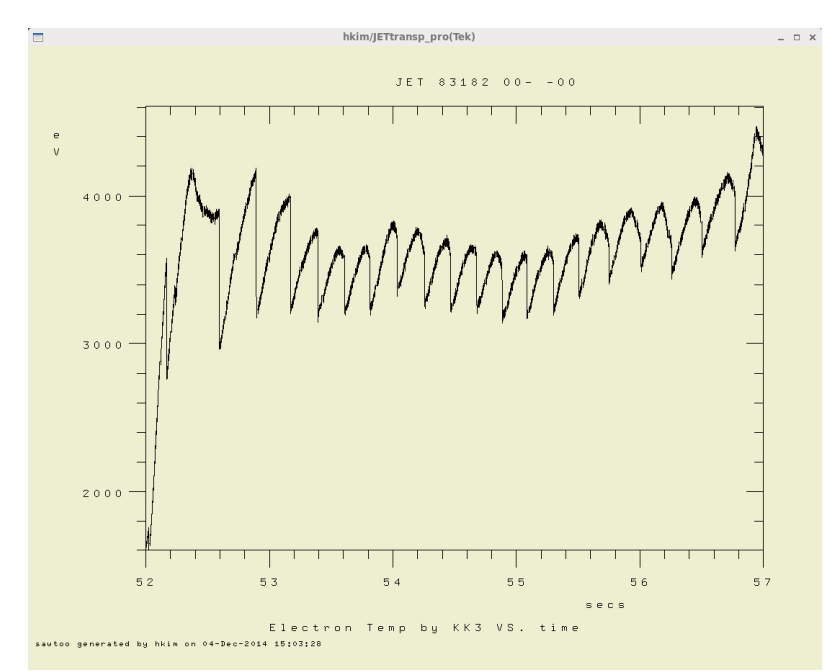

## **Smooth the ECE data**

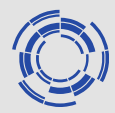

GRAOPT - OPTIONS: ENTER "C" TO SEE THE ENTIRE MENU GRAOPT: ENTER ONE LETTER OPCODE (.C/A/S/X/Z/G/P/Q):

#### **Q**

SAWTOO OPTIONS ( 0 SAWTEETH FOUND):

- G GRAPH THE \*INPUT\* DATA WITH MARKED SAWTEETH IF AVAILABLE
- H GRAPH THE \*OUTPUT\* SAWTOOTH DATA
- Q QUIT (GET NEW SHOT WITHOUT WRITING OUTPUT FILE)
- S SMOOTH INPUT DATA AND EVALUATE SAWTOOTH TIMES FROM "RESIDUE" R(T)= F(T) - F:SMOOTHED(T)
- W WRITE SAWTOOTH DATA TO OUTPUT FILE
- P COMPRESS- TOGGLE OUTPUT DATA FORMAT FLAG, NOW "binary "
- 4 FORMAT \*new\* Ufile output format control menu
- X EXIT (STOP PROGRAM NOW)

SAWTOO: ENTER OPTION CODE:

#### **S**

## **Smooth the ECE data**

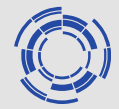

SMOOTHING:  $Y =$  Electron Temp by KK3 (eV )  $VS. X= time$  (secs )

CURRENT SETTINGS ENCLOSED IN BRACKETS "[ ]"

OPTIONS:

- (1) GRAPH THE UNSMOOTHED DATA
- (2) GRAPH THE SMOOTHED DATA
- "K" for both smoothed and unsmoothed data on same axes
- (3) DEFINE (REDEFINE) DELTA ARRAY (WGHTD AVG WIDTH)
- (4) DEFINE (REDEFINE) EPSILON ARRAY (ERROR BAR) DEFAULT - EPSILON=INFINITY
- (5) SET BASELINE ["OFF"]
- (6) SET SPIKE DROP CONDITION ["OFF"]
- (7) SET END CONDITIONS [LH= 5.000E-01 RH= 5.000E-01]
- (8) SET LOW-N RELAXATION OF ERROR BAR (EPSILON) [N= 0]
- (9) TYPE HELP MESSAGE \*\*\*
- (10) >>>>> SMOOTH THE DATA USING CURRENT PARAMETERS
- (11) QUIT
- (12) SET CONTROLS FOR PLOTTING "ERROR BARS" ["OFF"]
- (13) RESTORE ORIGINAL (MIN & MAX OF F,X) SCALE TO 2D GRAPHS
- ... EVENT SMOOTHING FEATURES ...
- \*\* TYPE "I" FOR INTERIOR ENDPTS OPTION ( 0 NOW DEFINED)
- \*\* TYPE "X" FOR DELTA-WIDTH EXTRAPOLATION AT INT.ENDPTS, NOW "OFF"
- \*\* TYPE "S" FOR SAWTOOTH BREAK/SEARCH AT EACH ENDPT, NOW "OFF" SUB:USMOO1 >> ENTER OPTION #:
- **3**

## **Decide smoothing time window (e.g. 0.2 second for entire data )**

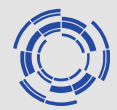

ENTER DEFINITION OF Y=AVERAGING (secs ) VS. X=time (secs ) -- PIECEWISE LINEAR INTERPOLATION

currently 0 (x,y) points in definition

OPTIONS:

(1) ADD A POINT TO THE DEFINITION

(2) REMOVE A POINT

(3) GRAPH THE CURRENT DEFINITION

(4) DELETE DEFINITION, START OVER

(5) EXIT \*\*\*

(6) MULTIPLY ENTIRE DEFINITION BY A SCALAR QUANTITY

SUB:PCIDEF >> ENTER OPTION #:

**1 40 0.2**

# **Finish giving smoothing condition**

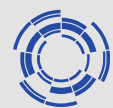

ENTER DEFINITION OF Y=AVERAGING (secs ) VS. X=time (secs ) -- PIECEWISE LINEAR INTERPOLATION

currently 1 (x,y) points in definition

#### OPTIONS:

- (1) ADD A POINT TO THE DEFINITION
- (2) REMOVE A POINT
- (3) GRAPH THE CURRENT DEFINITION
- (4) DELETE DEFINITION, START OVER
- (5) EXIT \*\*\*
- (6) MULTIPLY ENTIRE DEFINITION BY A SCALAR QUANTITY

SUB:PCIDEF >> ENTER OPTION #:

**5**

### **Smooth the data with the given condition**

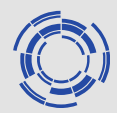

SMOOTHING:  $Y =$  Electron Temp by KK3 (eV )  $VS. X= time$  (secs )

CURRENT SETTINGS ENCLOSED IN BRACKETS "[ ]"

OPTIONS:

- (1) GRAPH THE UNSMOOTHED DATA
- (2) GRAPH THE SMOOTHED DATA
- "K" for both smoothed and unsmoothed data on same axes
- (3) DEFINE (REDEFINE) DELTA ARRAY (WGHTD AVG WIDTH)
- (4) DEFINE (REDEFINE) EPSILON ARRAY (ERROR BAR) DEFAULT - EPSILON=INFINITY
- (5) SET BASELINE ["OFF"]
- (6) SET SPIKE DROP CONDITION ["OFF"]
- (7) SET END CONDITIONS [LH= 5.000E-01 RH= 5.000E-01]
- (8) SET LOW-N RELAXATION OF ERROR BAR (EPSILON) [N= 0]
- (9) TYPE HELP MESSAGE \*\*\*
- (10) >>>>> SMOOTH THE DATA USING CURRENT PARAMETERS
- (11) QUIT
- (12) SET CONTROLS FOR PLOTTING "ERROR BARS" ["OFF"]
- (13) RESTORE ORIGINAL (MIN & MAX OF F,X) SCALE TO 2D GRAPHS
- ... EVENT SMOOTHING FEATURES ...
- \*\* TYPE "I" FOR INTERIOR ENDPTS OPTION ( 0 NOW DEFINED)
- \*\* TYPE "X" FOR DELTA-WIDTH EXTRAPOLATION AT INT.ENDPTS, NOW "OFF"
- \*\* TYPE "S" FOR SAWTOOTH BREAK/SEARCH AT EACH ENDPT, NOW "OFF" SUB:USMOO1 >> ENTER OPTION #:

**10**

### **Check the smoothing time window is corrrect (e.g. 0.2 second for entire data)**

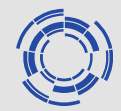

SMOOTHING COMPLETED. ALGORITHM: "FILTR6.FOR" CP TIME = 1.557E+00 SECONDS; 51200 DATA POINTS. CURVATURE RATIO = 1.020E-04, SMOOTHED / UNSMOOTHED 0 POINTS RESET TO BASELINE 0 POINTS DROPPED AS DATA SPIKES

[USER ACKNOWLEDGE - HIT ANY KEY] USMOO1: ENTER "Y" TO PLOT DELTA(FINAL): **Y**

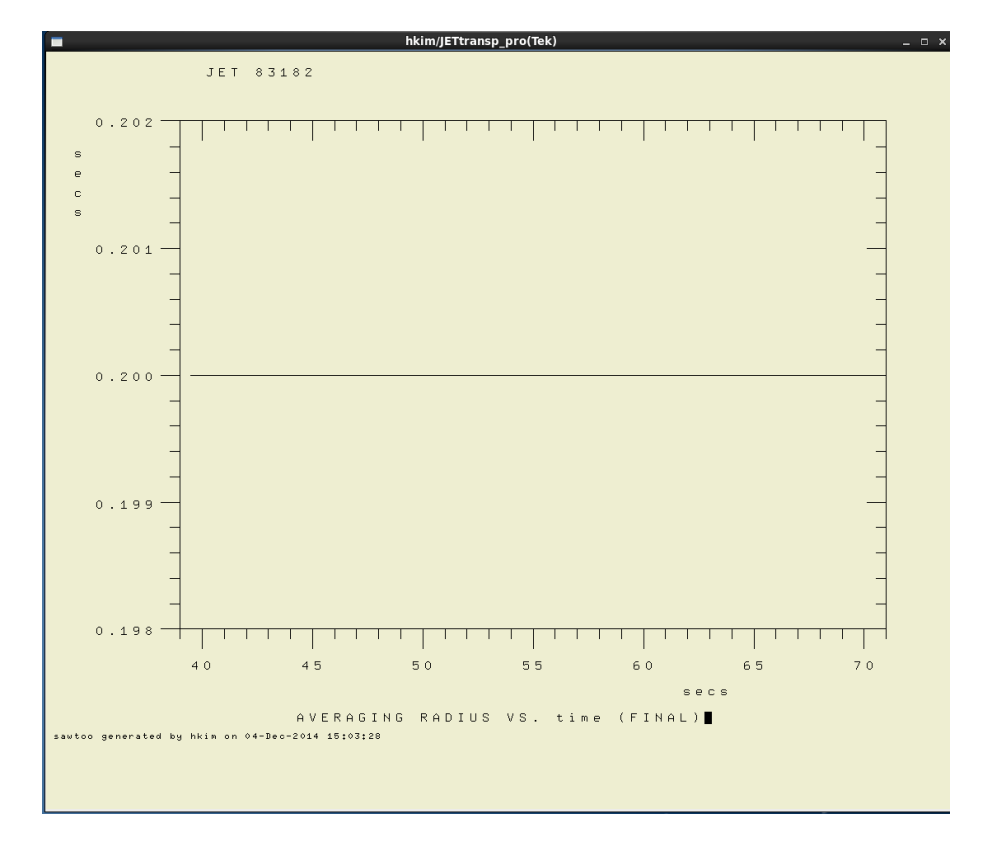

# **Finish smoothing process**

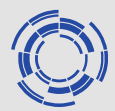

GRAOPT - OPTIONS: ENTER "C" TO SEE THE ENTIRE MENU GRAOPT: ENTER ONE LETTER OPCODE (.C/A/S/X/Z/G/P/Q): **Q**

SMOOTHING: Y= Electron Temp by KK3 (eV ) VS. X= time (secs )

CURRENT SETTINGS ENCLOSED IN BRACKETS "[ ]"

OPTIONS:

(1) GRAPH THE UNSMOOTHED DATA

(2) GRAPH THE SMOOTHED DATA

"K" for both smoothed and unsmoothed data on same axes

(3) DEFINE (REDEFINE) DELTA ARRAY (WGHTD AVG WIDTH)

(4) DEFINE (REDEFINE) EPSILON ARRAY (ERROR BAR)

DEFAULT - EPSILON=INFINITY

(5) SET BASELINE ["OFF"]

(6) SET SPIKE DROP CONDITION ["OFF"]

(7) SET END CONDITIONS [LH= 5.000E-01 RH= 5.000E-01]

(8) SET LOW-N RELAXATION OF ERROR BAR (EPSILON) [N= 0]

(9) TYPE HELP MESSAGE \*\*\*

(10) >>>>> SMOOTH THE DATA USING CURRENT PARAMETERS (11) QUIT

(12) SET CONTROLS FOR PLOTTING "ERROR BARS" ["OFF"]

(13) RESTORE ORIGINAL (MIN & MAX OF F,X) SCALE TO 2D GRAPHS ... EVENT SMOOTHING FEATURES ...

\*\* TYPE "I" FOR INTERIOR ENDPTS OPTION ( 0 NOW DEFINED)

\*\* TYPE "X" FOR DELTA-WIDTH EXTRAPOLATION AT INT.ENDPTS, NOW "OFF"

\*\* TYPE "S" FOR SAWTOOTH BREAK/SEARCH AT EACH ENDPT, NOW "OFF" SUB:USMOO1 >> ENTER OPTION #:

### **Select sawtooth crash time from correlation data**

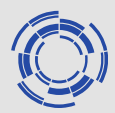

[OLD VALUE: 5.00000E-01]

SAWCOR: ENTER MULTIPLICATIVE FACTOR FOR DELTA:

#### **0.5**

[OLD VALUE: 2.00000E-02]

SAWCOR: ENTER MINIMUM CORRELATION DELTA (seconds):

#### **0.002**

USER OPTIONS:

- 1 PLOT ORIGINAL TIMETRACE DATA
- 2 PLOT UNSMOOTHED RESIDUE OF TIMETRACE DATA
- 4 PLOT COMPUTED NORMALIZED SAWTOOTH CORRELATION DATA
- C CALCULATE CORRELATION DATA WITH NEW RESCALED DELTA FUNCTION [DELTA(CORR) = 5.0000E-01 \* DELTA(SMOOTH) ]
- 
- S SELECT SAWTOOTH TIMES FROM CORRELATION DATA
- H ADD/DELETE SAWTOOTH TIMES BY HAND
- P PLOT SELECTED SAWTEETH
- Q QUIT (ABORT) RETURN NO DATA
- R RETURN SAVED SAWTOOTH SEQUENCE

SAWCOR: SPECIFY DATA/PLOT OPTION:

**S**

### **Enter minimum sawtooth event seperation factor**

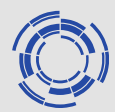

ENTER DEFINITION OF Y=MINIMUM CORRELATION ( ) VS. X=time secs (secs ) -- PIECEWISE LINEAR INTERPOLATION

currently 0 (x,y) points in definition

#### OPTIONS:

- (1) ADD A POINT TO THE DEFINITION
- (2) REMOVE A POINT
- (3) GRAPH THE CURRENT DEFINITION
- (4) DELETE DEFINITION, START OVER
- (5) EXIT \*\*\*
- (6) MULTIPLY ENTIRE DEFINITION BY A SCALAR QUANTITY

SUB:PCIDEF >> ENTER OPTION #:

#### **5**

```
[OLD VALUE: 2.00000E-01]
SAWCOR: ENTER MINIMUM EVENT SEPERATION FACTOR (* DELTA(SM)):
0.01
```
## **Plot sawtooth crash time**

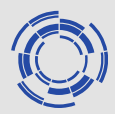

USER OPTIONS:

- 1 PLOT ORIGINAL TIMETRACE DATA
- 2 PLOT UNSMOOTHED RESIDUE OF TIMETRACE DATA
- 4 PLOT COMPUTED NORMALIZED SAWTOOTH CORRELATION DATA
- C CALCULATE CORRELATION DATA WITH NEW RESCALED DELTA FUNCTION [DELTA(CORR) = 5.0000E-01 \* DELTA(SMOOTH) ]
- S SELECT SAWTOOTH TIMES FROM CORRELATION DATA
- H ADD/DELETE SAWTOOTH TIMES BY HAND
- P PLOT SELECTED SAWTEETH
- Q QUIT (ABORT) RETURN NO DATA
- R RETURN SAVED SAWTOOTH SEQUENCE

SAWCOR: SPECIFY DATA/PLOT OPTION:

**P**

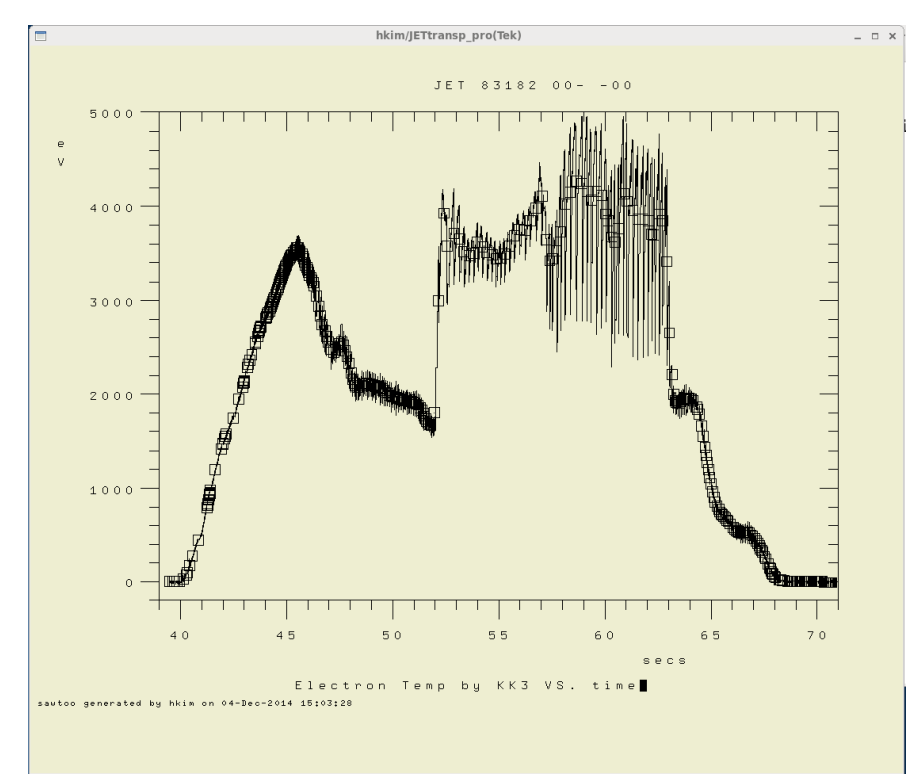

### **Enlarge the time window of interest, and check if sawtooth crash time is correctly found.**

GRAOPT - OPTIONS: ENTER "C" TO SEE THE ENTIRE MENU GRAOPT: ENTER ONE LETTER OPCODE (.C/A/S/X/Z/G/P/Q): **X 52 60**

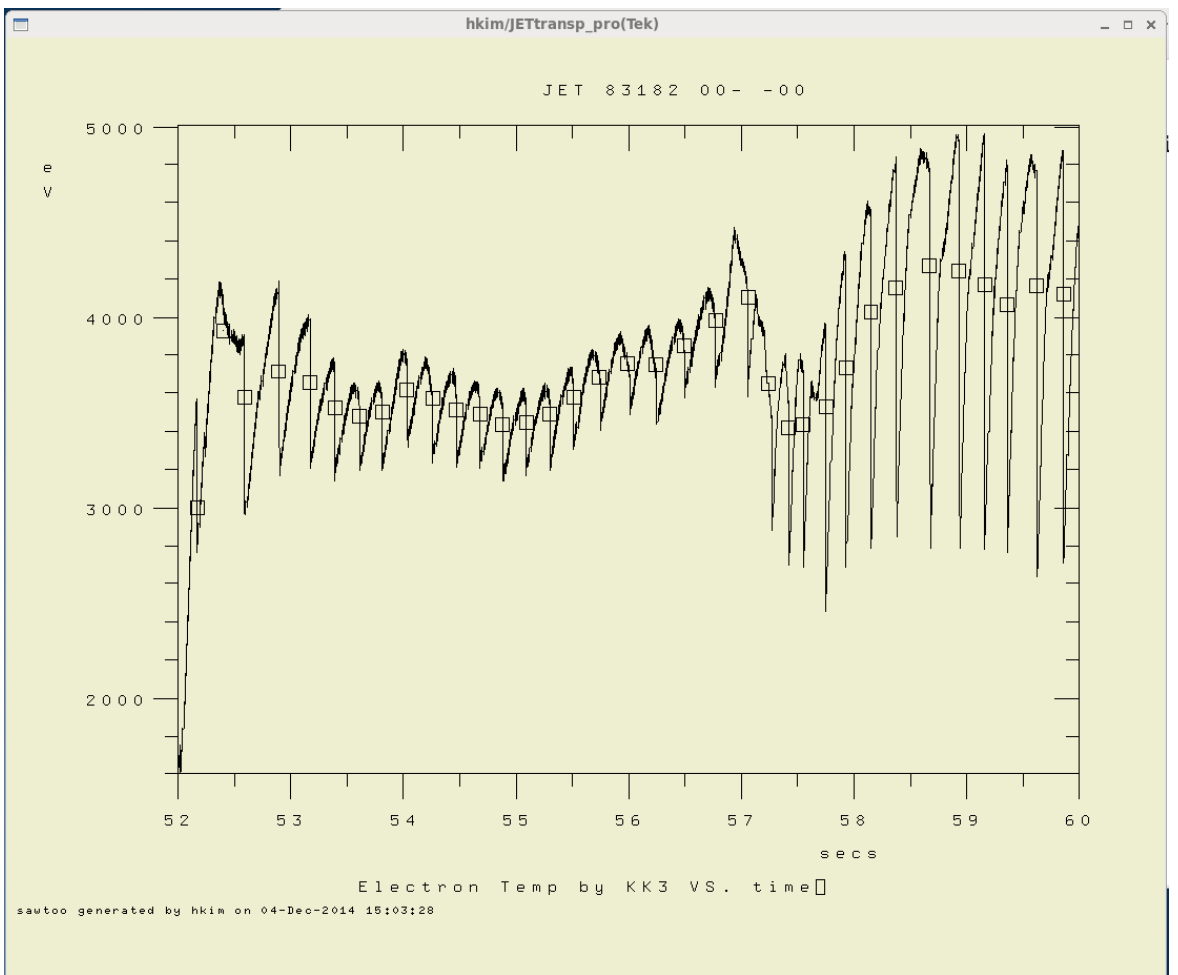

Hyun-Tae Kim | 4<sup>th</sup> Dec 2014 | Page 21

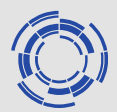

GRAOPT - OPTIONS: ENTER "C" TO SEE THE ENTIRE MENU GRAOPT: ENTER ONE LETTER OPCODE (.C/A/S/X/Z/G/P/Q): **Q**

USER OPTIONS:

- 1 PLOT ORIGINAL TIMETRACE DATA
- 2 PLOT UNSMOOTHED RESIDUE OF TIMETRACE DATA
- 4 PLOT COMPUTED NORMALIZED SAWTOOTH CORRELATION DATA
- C CALCULATE CORRELATION DATA WITH NEW RESCALED DELTA FUNCTION [DELTA(CORR) = 5.0000E-01 \* DELTA(SMOOTH) ]
- S SELECT SAWTOOTH TIMES FROM CORRELATION DATA
- H ADD/DELETE SAWTOOTH TIMES BY HAND
- P PLOT SELECTED SAWTEETH
- Q QUIT (ABORT) RETURN NO DATA
- R RETURN SAVED SAWTOOTH SEQUENCE

SAWCOR: SPECIFY DATA/PLOT OPTION:

**H**

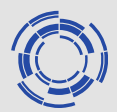

INORDU (ORDERED LIST "SAWTOOTH TIMES" INPUT) OPTIONS: TYPE NUMBER TO ADD A NEW VALUE, OR: C TO CLEAR LIST D <NUMBER> TO REMOVE <NUMBER> FROM LIST R <NUMBER1> <NUMBER2> TO REMOVE RANGE OF NUMBERS FROM LIST U TO READ NEW LIST IN FROM UFILE \*NEW OPTION\* L TO TYPE OUT LIST CONTENTS Q TO QUIT % 358 ENTRIES IN LIST, RANGE: 3.950200E+01 TO 7.070000E+01 INORD: ENTER NEW ITEM OR OPTION FOR LIST "SAWTOOTH TIMES": **R 35 52**

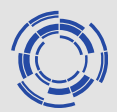

% 171 LIST ENTRIES DELETED

INORDU (ORDERED LIST "SAWTOOTH TIMES" INPUT) OPTIONS: TYPE NUMBER TO ADD A NEW VALUE, OR: C TO CLEAR LIST D <NUMBER> TO REMOVE <NUMBER> FROM LIST R <NUMBER1> <NUMBER2> TO REMOVE RANGE OF NUMBERS FROM LIST U TO READ NEW LIST IN FROM UFILE \*NEW OPTION\* L TO TYPE OUT LIST CONTENTS Q TO QUIT % 187 ENTRIES IN LIST, RANGE: 5.217240E+01 TO 7.070000E+01 INORD: ENTER NEW ITEM OR OPTION FOR LIST "SAWTOOTH TIMES": **R 60 80**

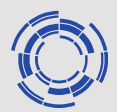

% 152 LIST ENTRIES DELETED

INORDU (ORDERED LIST "SAWTOOTH TIMES" INPUT) OPTIONS:

TYPE NUMBER TO ADD A NEW VALUE, OR:

C TO CLEAR LIST

D <NUMBER> TO REMOVE <NUMBER> FROM LIST

R <NUMBER1> <NUMBER2> TO REMOVE RANGE OF NUMBERS FROM LIST

U TO READ NEW LIST IN FROM UFILE \*NEW OPTION\*

L TO TYPE OUT LIST CONTENTS

Q TO QUIT

% 35 ENTRIES IN LIST, RANGE: 5.217240E+01 TO 5.986700E+01

INORD: ENTER NEW ITEM OR OPTION FOR LIST "SAWTOOTH TIMES":

**D 52.4**

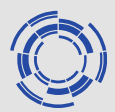

INORDU (ORDERED LIST "SAWTOOTH TIMES" INPUT) OPTIONS: TYPE NUMBER TO ADD A NEW VALUE, OR: C TO CLEAR LIST D <NUMBER> TO REMOVE <NUMBER> FROM LIST R <NUMBER1> <NUMBER2> TO REMOVE RANGE OF NUMBERS FROM LIST U TO READ NEW LIST IN FROM UFILE \*NEW OPTION\* L TO TYPE OUT LIST CONTENTS Q TO QUIT % 34 ENTRIES IN LIST, RANGE: 5.217240E+01 TO 5.986700E+01 INORD: ENTER NEW ITEM OR OPTION FOR LIST "SAWTOOTH TIMES": **Q**

## **Plot sawtooth crash time again**

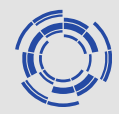

USER OPTIONS:

- 1 PLOT ORIGINAL TIMETRACE DATA
- 2 PLOT UNSMOOTHED RESIDUE OF TIMETRACE DATA
- 4 PLOT COMPUTED NORMALIZED SAWTOOTH CORRELATION DATA
- C CALCULATE CORRELATION DATA WITH NEW RESCALED DELTA FUNCTION [DELTA(CORR) = 5.0000E-01 \* DELTA(SMOOTH) ]
- S SELECT SAWTOOTH TIMES FROM CORRELATION DATA
- H ADD/DELETE SAWTOOTH TIMES BY HAND
- P PLOT SELECTED SAWTEETH
- Q QUIT (ABORT) RETURN NO DATA
- R RETURN SAVED SAWTOOTH SEQUENCE

SAWCOR: SPECIFY DATA/PLOT OPTION: **P**

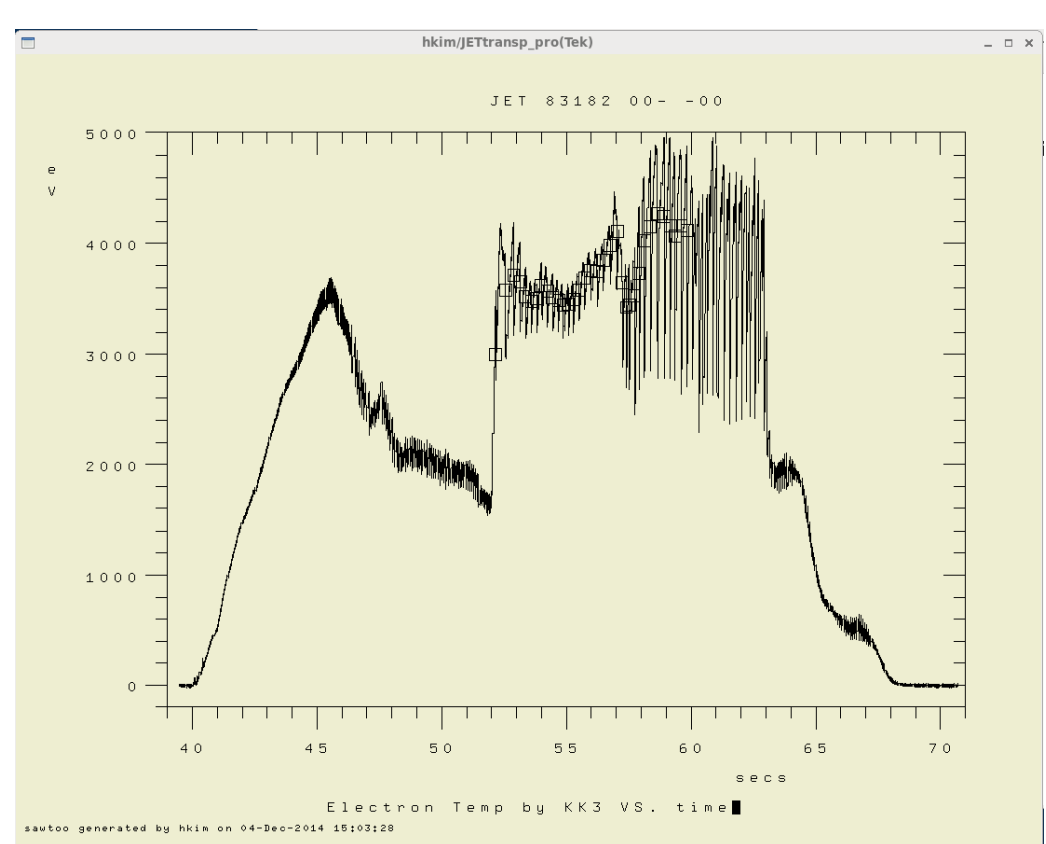

Hyun-Tae Kim | 4<sup>th</sup> Dec 2014 | Page 27

### **Enlarge the time window of interest, and check if the incorrect sawtooth crash time is removed.**

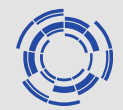

GRAOPT - OPTIONS: ENTER "C" TO SEE THE ENTIRE MENU GRAOPT: ENTER ONE LETTER OPCODE (.C/A/S/X/Z/G/P/Q): **X 52 60** 

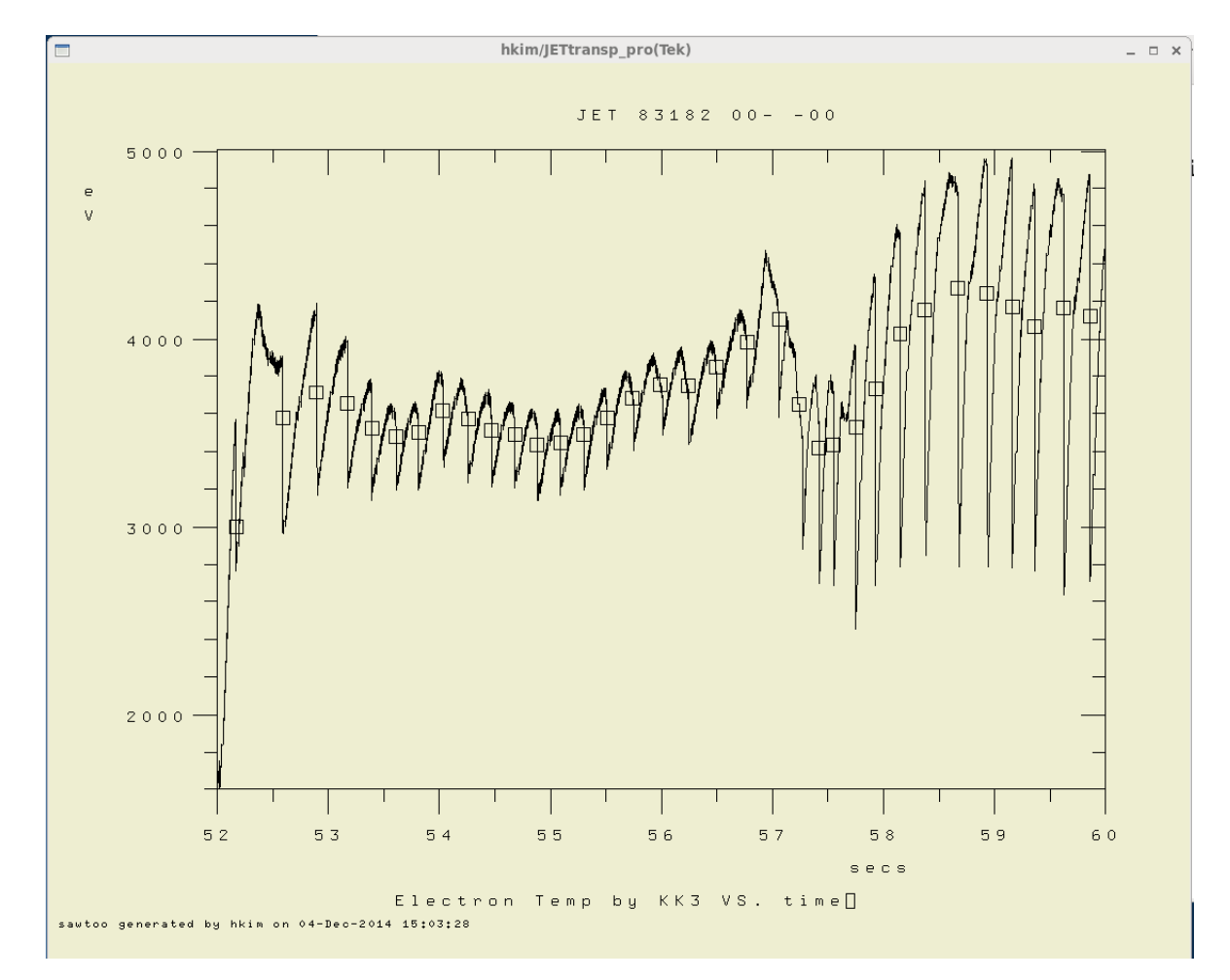

## **Return the save sawtooth data**

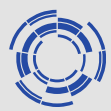

GRAOPT - OPTIONS: ENTER "C" TO SEE THE ENTIRE MENU GRAOPT: ENTER ONE LETTER OPCODE (.C/A/S/X/Z/G/P/Q): **Q**

USER OPTIONS:

- 1 PLOT ORIGINAL TIMETRACE DATA
- 2 PLOT UNSMOOTHED RESIDUE OF TIMETRACE DATA
- 4 PLOT COMPUTED NORMALIZED SAWTOOTH CORRELATION DATA
- C CALCULATE CORRELATION DATA WITH NEW RESCALED DELTA FUNCTION [DELTA(CORR) = 5.0000E-01 \* DELTA(SMOOTH) ]
- S SELECT SAWTOOTH TIMES FROM CORRELATION DATA
- H ADD/DELETE SAWTOOTH TIMES BY HAND
- P PLOT SELECTED SAWTEETH
- Q QUIT (ABORT) RETURN NO DATA
- R RETURN SAVED SAWTOOTH SEQUENCE

SAWCOR: SPECIFY DATA/PLOT OPTION:

**R**

## **Plot the output sawtooth data**

SAWTOO OPTIONS ( 34 SAWTEETH FOUND):

- G GRAPH THE \*INPUT\* DATA WITH MARKED SAWTEETH IF AVAILABLE
- H GRAPH THE \*OUTPUT\* SAWTOOTH DATA
- Q QUIT (GET NEW SHOT WITHOUT WRITING OUTPUT FILE)
- S SMOOTH INPUT DATA AND EVALUATE SAWTOOTH TIMES FROM "RESIDUE" R(T)= F(T) - F:SMOOTHED(T)
- W WRITE SAWTOOTH DATA TO OUTPUT FILE
- P COMPRESS- TOGGLE OUTPUT DATA FORMAT FLAG, NOW "binary "
- 4 FORMAT \*new\* Ufile output format control menu
- X EXIT (STOP PROGRAM NOW)

SAWTOO: ENTER OPTION CODE:

**H**

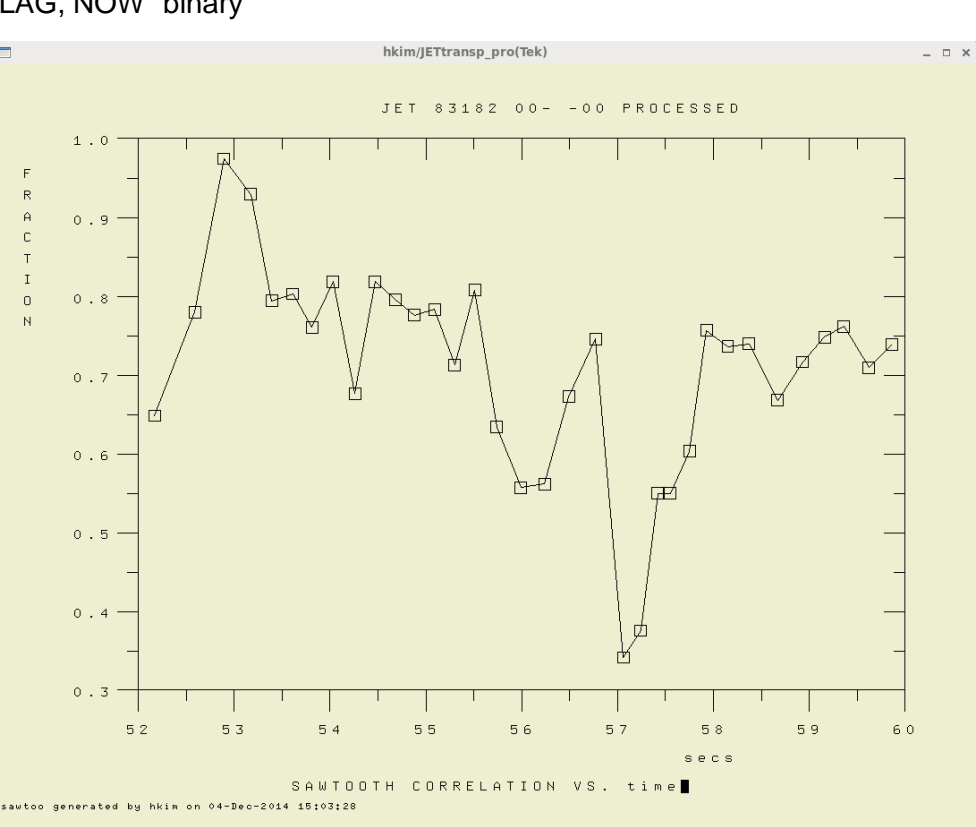

### **Change the binary format to ufile format**

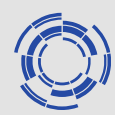

GRAOPT - OPTIONS: ENTER "C" TO SEE THE ENTIRE MENU GRAOPT: ENTER ONE LETTER OPCODE (.C/A/S/X/Z/G/P/Q):

#### **Q**

SAWTOO OPTIONS ( 34 SAWTEETH FOUND):

- G GRAPH THE \*INPUT\* DATA WITH MARKED SAWTEETH IF AVAILABLE
- H GRAPH THE \*OUTPUT\* SAWTOOTH DATA
- Q QUIT (GET NEW SHOT WITHOUT WRITING OUTPUT FILE)
- S SMOOTH INPUT DATA AND EVALUATE SAWTOOTH TIMES FROM "RESIDUE" R(T)= F(T) - F:SMOOTHED(T)
- W WRITE SAWTOOTH DATA TO OUTPUT FILE
- P COMPRESS- TOGGLE OUTPUT DATA FORMAT FLAG, NOW "binary "
- 4 FORMAT \*new\* Ufile output format control menu
- X EXIT (STOP PROGRAM NOW)

SAWTOO: ENTER OPTION CODE:

#### **P**

## **Write the sawtooth ufile in \$SDD, make a comment, and finish.**

SAWTOO OPTIONS ( 34 SAWTEETH FOUND):

- G GRAPH THE \*INPUT\* DATA WITH MARKED SAWTEETH IF AVAILABLE
- H GRAPH THE \*OUTPUT\* SAWTOOTH DATA
- Q QUIT (GET NEW SHOT WITHOUT WRITING OUTPUT FILE)
- S SMOOTH INPUT DATA AND EVALUATE SAWTOOTH TIMES FROM "RESIDUE" R(T)= F(T) - F:SMOOTHED(T)
- W WRITE SAWTOOTH DATA TO OUTPUT FILE
- P COMPRESS- TOGGLE OUTPUT DATA FORMAT FLAG, NOW "binary "
- 4 FORMAT \*new\* Ufile output format control menu
- X EXIT (STOP PROGRAM NOW)

SAWTOO: ENTER OPTION CODE:

#### **W**

NAMED FILE: A83182.SAW

%ubcpwr: loss free compression storage ratio for "x": 1.000E+00

%ubcpwr: loss free compression storage ratio for "f": 1.000E+00

% UREAD typeahead turned off. Lower case indented

comments may be typed. To exit, type "x" or "X" in the

FIRST character position followed by a carriage return

UFACOM: ENTER COMMENTS FOR OUTPUT FILE (max 80 CHARS/LINE):

**used sawtoo to select sawteeth from KK383182.TE70\_0055**

**R40 52**

**R 60 80**

**D 52.4**

#### **X**

INPUT: KK3######.TE70\_0055

OUTPUT: A######.SAW

SAWTOO: ENTER 5 DIGIT SHOT #, "0" TO QUIT, "D" TO CHANGE NAMES

**0**